## Logging out of Webline

Last Modified on 04/02/2025 12:49 pm GMT

To log out of the system, click on your name at the top right of the screen and select Sign Out.

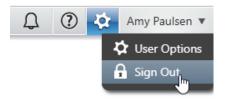

Your details cannot be changed from this area. Please contact the support team to request any changes on 0808 164 5463 Option 1.